# **Schiff ahoi!**

**<Autorin> Immaculada Abad Nebot**

**<Autor> Pere Compte Jové**

### **<Info>**

**<Schlagwörter>** Fernsteuerung, 2D- und 3D-Design, Modellieren, Löten einer elektronischen Platine, Chip-Programmierung, App-Programmierung, 3D-Drucker

**<Unterrichtsfächer>** Technik

**<Altersgruppe>** 14–16 Jahre

**<Hardware>** Arduino**[1]**, Bluetooth-Modul, Material für den Bau eines Modellboots

**<Programmiersprache>** Arduino, ArduinoBlocks**[2]**, AppInventor**[3]**

**<Programmierniveau>** mittel

### **<Zusammenfassung>**

Die Schülerinnen und Schüler entwickeln und bauen ihr eigenes Boot, das sie in einem Schwimmbecken navigieren. Nachdem sie diese erste Aufgabe erledigt haben, verwenden sie eine Arduino-Platine, um ihr Boot mit einem Tablet oder Smartphone fernzusteuern.

### **<Vorstellung des Konzepts>**

Die Schülerinnen und Schüler entwerfen ihr eigenes Modellboot und lernen bei dieser Aufgabe, die Sichtweise eines Ingenieurs einzunehmen. Das Projekt beginnt mit der Analyse

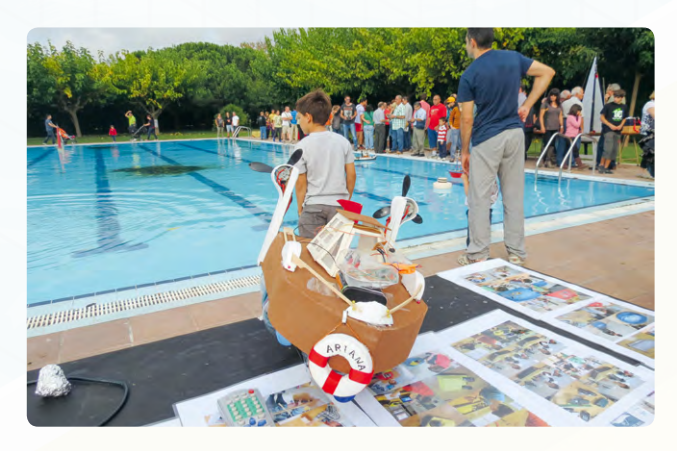

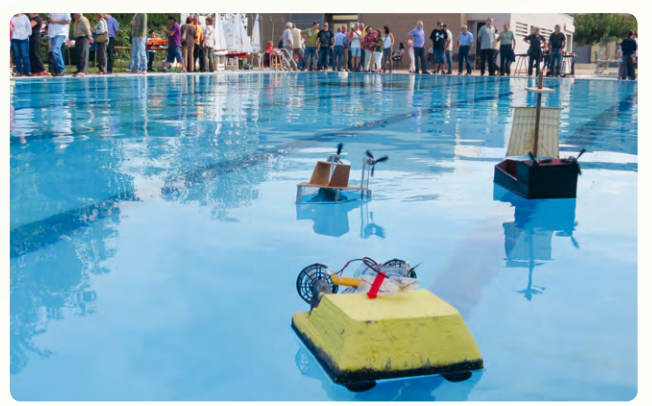

e 1: Präsentation der Modellboote bei einer Modellbootausstellung in Spanien

verschiedener Schiffstypen im Internet. Danach werden in kleinen Gruppen Modelle gebaut, die stabil im Wasser liegen.**[4]**

Das Schiff ist mit einem selbst gebauten Motorwendeschalter ausgestattet, der die Steuerung zweier Motoren ermöglicht (beide laufen vorwärts und rückwärts).

Die Schülerinnen und Schüler bauen ein Bluetooth-Gerät ein, sodass sie das Boot via Smartphone fernsteuern können. Mit AppInventor**[3]** programmieren sie eine App mit verschiedenen Steuerungssystemen, z.B. mit Tasten, Sprachsteuerung oder einem Beschleunigungssensor (das Boot wechselt die Richtung je nach Handhaltung).

Schließlich präsentieren sie ihre Designs in einer Ausstellung für Modellboote  $[6]$ 1) den anwesenden Experten, um mit ihnen mögliche Mängel ihrer Modelle zu besprechen. Durch diese Diskussionen erhalten sie Anregungen zur Verbesserung zukünftiger Entwürfe.

### **<Praktische Umsetzung>**

Die Schülerinnen und Schüler entwickeln ein Design ihrer Wahl, nachdem sie sich über die verschiedenen Bootstypen im Internet informiert haben. Sie können das Boot mit einer 3D-Software wie sketchUp**[5]** oder Tinkercad**[6]** skizzieren. Dabei ist es wichtig, dass das Boot sehr stabil im Wasser liegt, damit es nicht kentert. [@2]

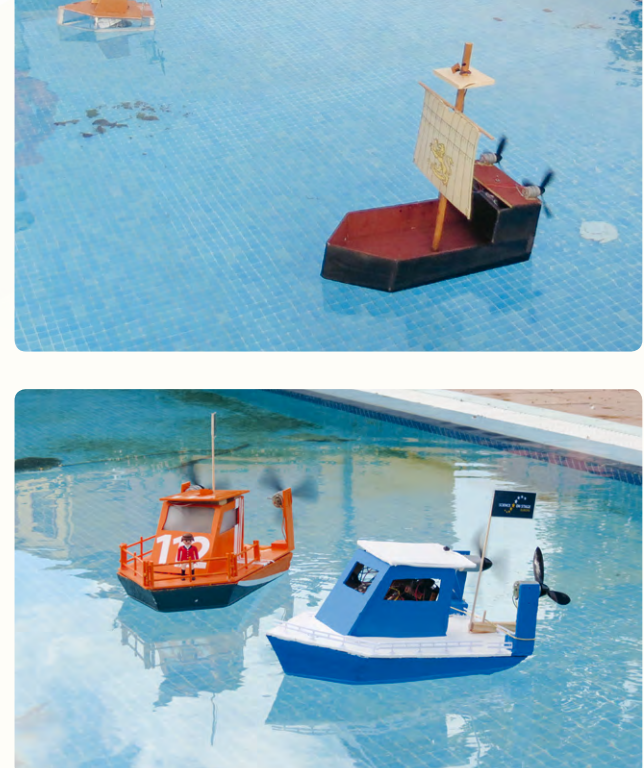

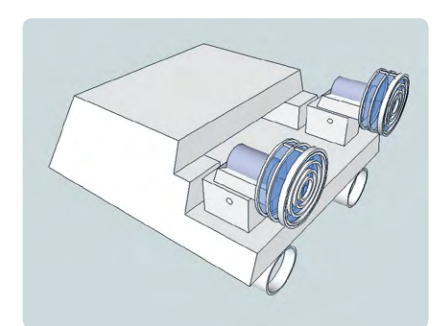

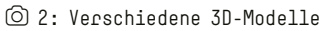

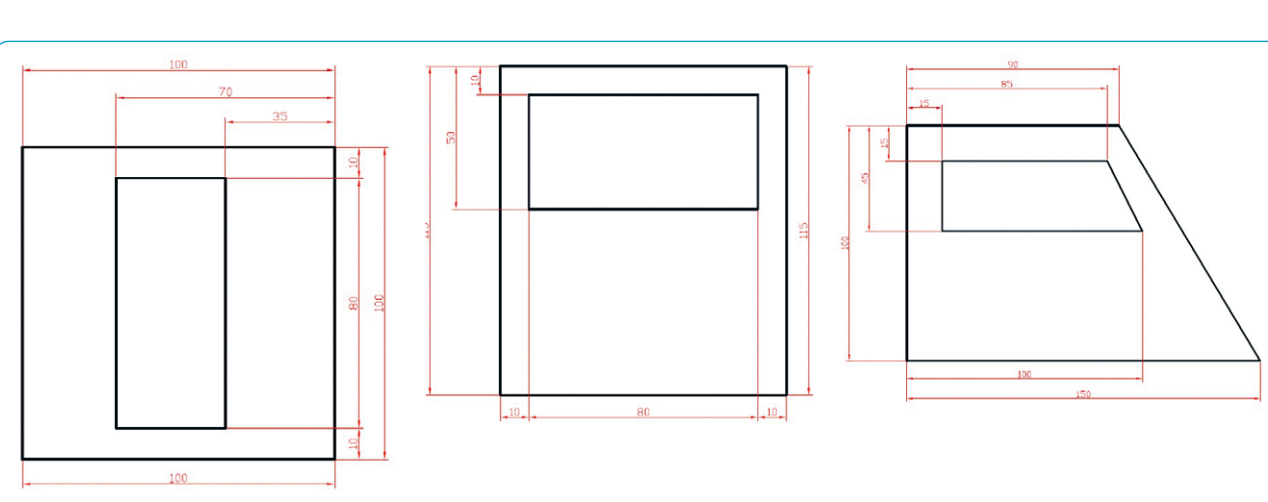

e 3: Tür, Front und Seite der Bootskabine

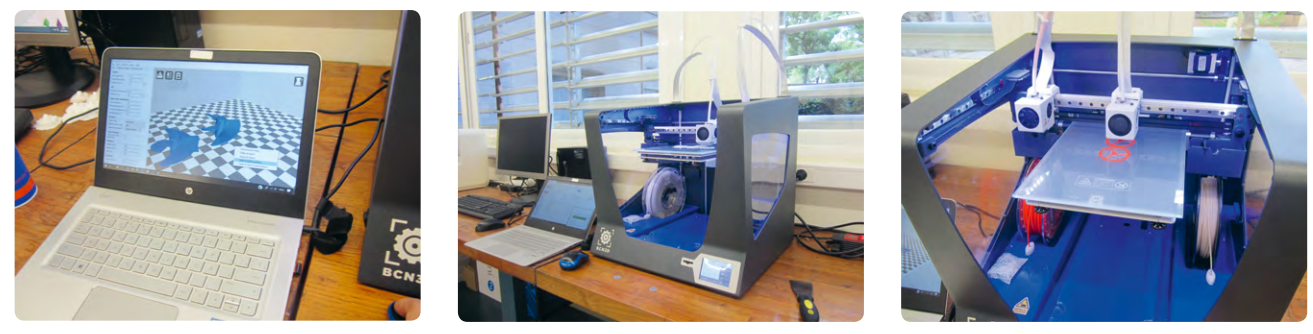

e 4a-c: Ausdrucken der Ruderblätter im 3D-Druckerzentrum Cesire Aulatec, Barcelona

Die Pläne für eines der Modelle  $[© 3]$  sind online verfügbar. Wenn Sie das Design ändern oder ausdrucken möchten, können Sie es in den Formaten .skp, .stl und .gcode herunterladen.**[4]**

Wenn Ihre Schule keinen 3D-Drucker hat, ist es oft möglich, mit anderen Institutionen wie Universitäten oder Makerspaces zusammenzuarbeiten. In unserem Fall druckten die Schülerinnen und Schüler ihre Entwürfe in einem 3D-Druckerzentrum aus.  $[③4a-c]$ 

Die Schritt-für-Schritt-Anleitungen für den Bau des Boots sind online verfügbar.**[4]**

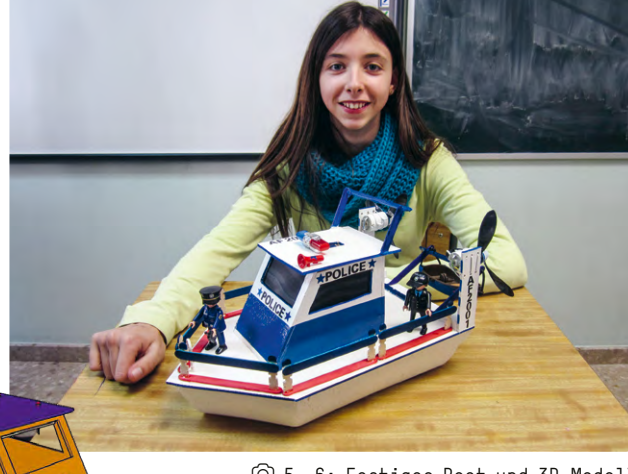

n

e 5, 6: Fertiges Boot und 3D-Modell

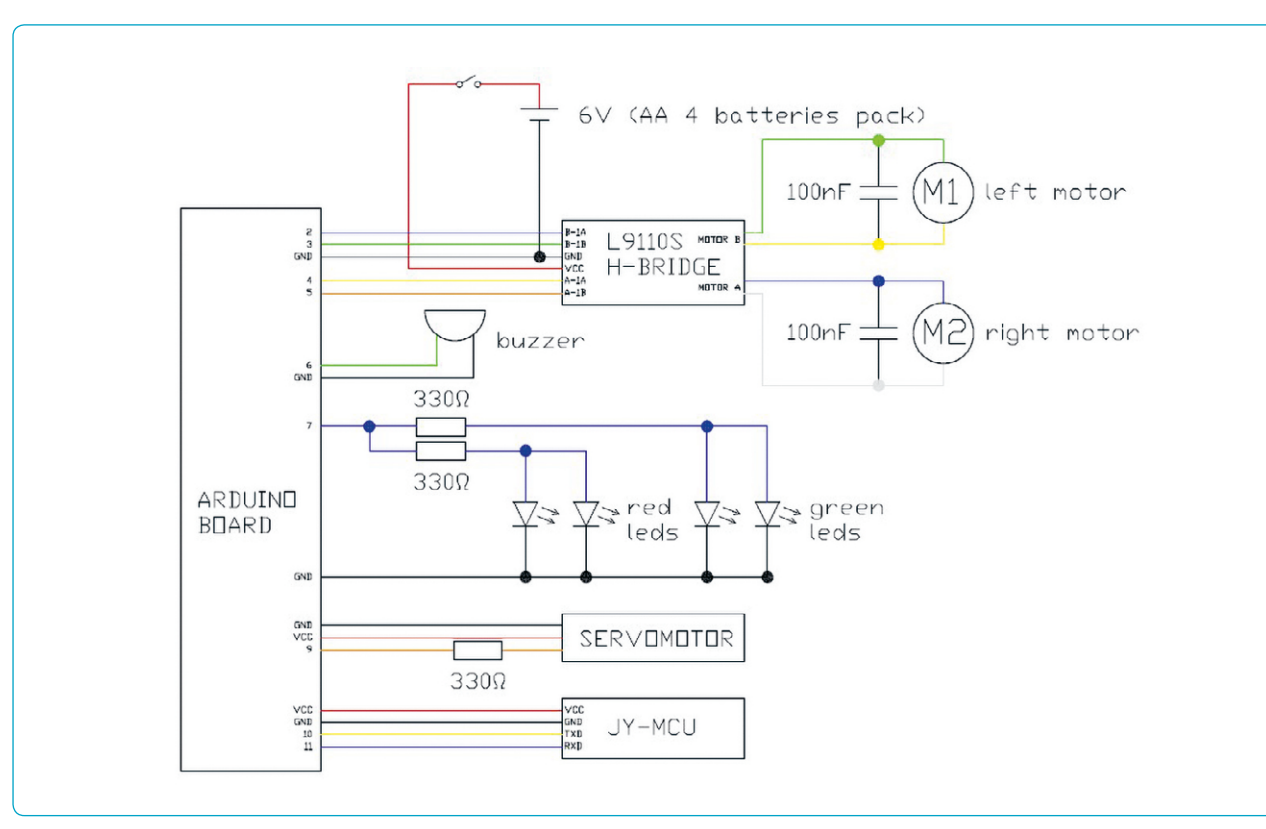

e 7: Schaltkreis

### **<Schaltkreis>**

Das Zubehör wir nach dem Schaltplan in @ 7 mit der Arduino-Platine**[7]** verbunden. Dabei werden die folgenden Anleitungen beachtet:

σ

- 1. Auf dem Dach des Boots können Sie einen Summer (Arduino-Pin 6) und Lichter (Arduino-Pin 7) installieren.  $[6]$  8)
- 2. Am Bootsheck verbinden Sie einen Servomotor (Arduino-Pin 9) mit dem Ruder, um es zu steuern.  $\lceil \circledcirc \rangle$  8)
- 3. Nun verbinden Sie das Bluetooth-Modul gemäß Schema TXD (Arduino-Pin 10) und RXD (Arduino-Pin 11).
- 4. Verbinden Sie dann eine L9110S-Motortreiber-Steuerungsplatine für Arduino mit externen Batterien.  $[③ 7]$

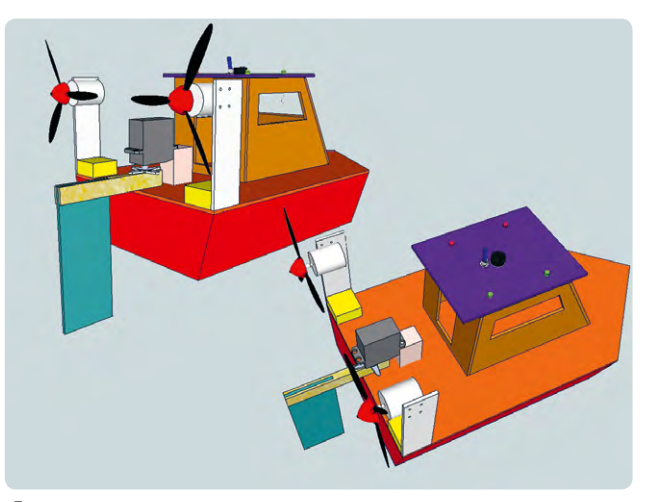

e 8: Boot mit Zubehör

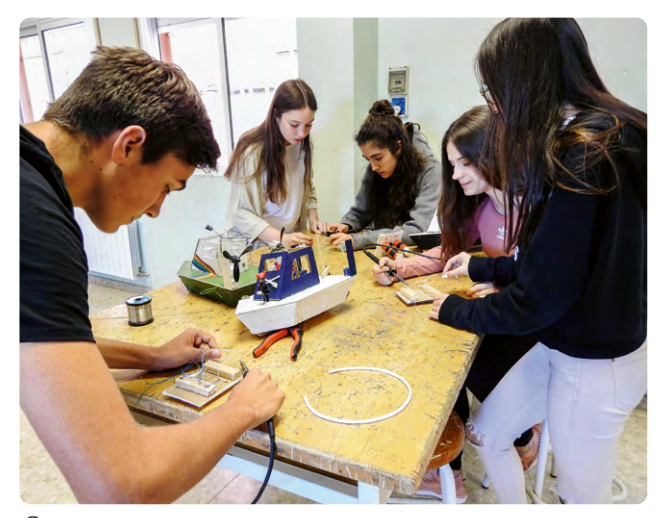

e 9: Konstruktion der Boote

# **<Motorensteuerung und weitere Funktionen des Boots>**

Wir empfehlen den Arduino mit Arduino IDE**[1]**, ArduinoBlocks**[2]** oder einem ähnlichen Programm zu programmieren. Die Schülerinnen und Schüler können die folgenden Funktionen programmieren:

- 1. Die Lichter auf dem Dach werden ein- und ausgeschaltet.
- 2. Der Summer erzeugt einen Ton.
- 3. Die Position des Servomotors wird gesteuert (40º rechts, 20º rechts, Mittelposition, 20º links und 40º links).
- 4. Beide Motoren drehen sich und das Boot fährt vorwärts.
- 5. Beide Motoren drehen sich und das Boot fährt rückwärts.
- 6. Das Boot fährt nach rechts (der linke Motor dreht sich vorwärts, der rechte Motor rückwärts).
- 7. Das Boot fährt nach links (der rechte Motor dreht sich vorwärts, der linke Motor rückwärts).
- 8. Alle Programme sind mit Bluetooth steuerbar.

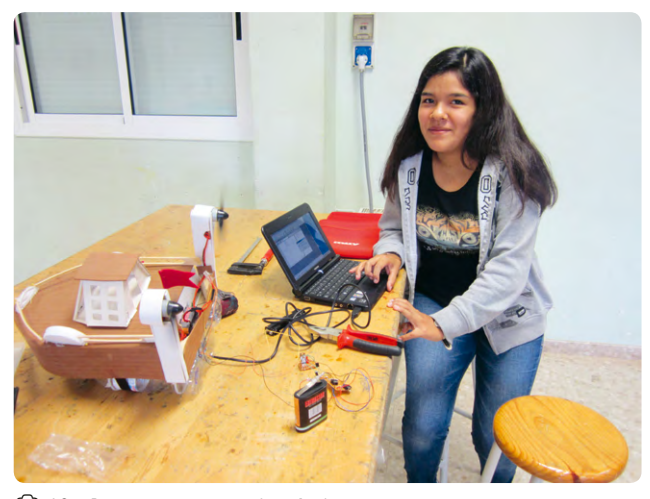

e 10: Programmierung des Arduino

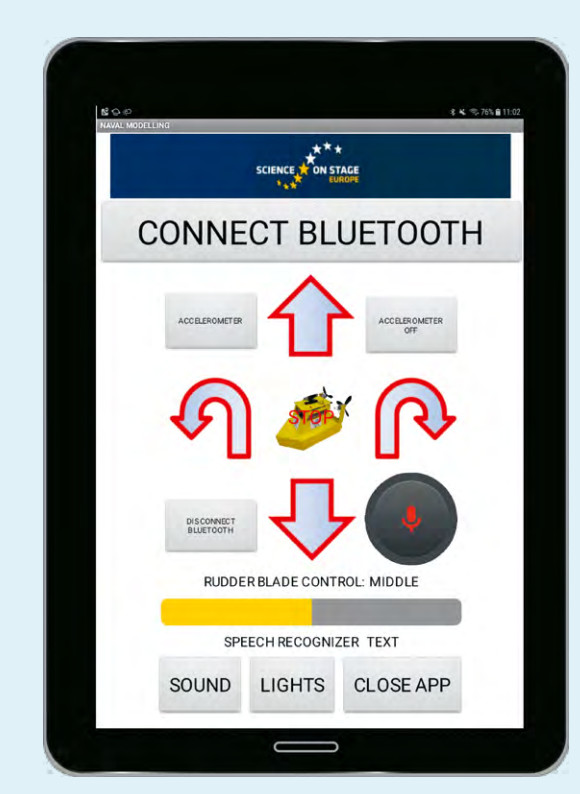

e 11: Benutzeroberfläche der App

### **<Programmierung der App mit AppInventor[3] zur Steuerung des Boots mit einem Smartphone>**

- 1. Programmierung der App, sodass sie für die Verbindung zum Boot Bluetooth verwendet
- 2. Steuerung der verschiedenen Bootselemente mit Tasten
- 3. Steuerung des Ruderblatts mit einer Scroll-Leiste
- 4. Steuerung des Boots mit dem Beschleunigungssensor des Tablets oder Smartphones (durch das Kippen des Smartphones nach vorne, hinten, links oder rechts bewegt sich das Boot in die entsprechende Richtung)
- 5. Verwendung der Sprachsteuerung, um das Boot mit der Stimme zu steuern
- 6. Kombination dieser Programme

### **<Materialliste und erforderliche Ausrüstung>**

Eine Liste mit den erforderlichen Materialien ist online verfügbar.**[4]** Die Liste führt die erforderlichen Mengen, die Preise und mögliche Anbieter auf.

Das Material für ein Boot kostet ungefähr 21 €. Wir gaben ungefähr 15 € für die Elektronik und 6 € für das übrige erforderliche Material aus.

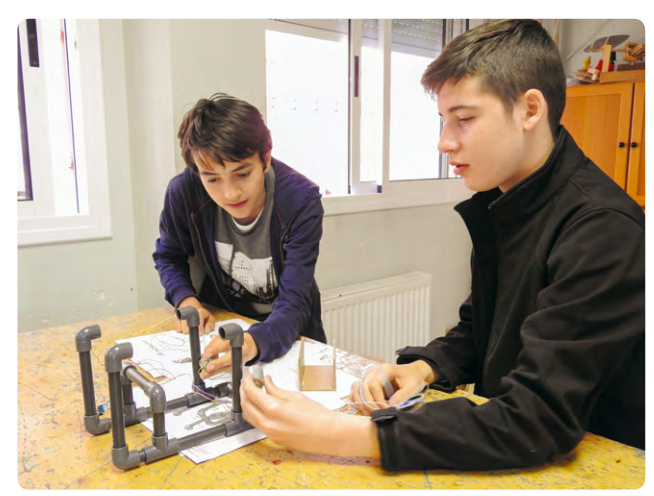

e 12: Bau des Hydrobots

# **<Kooperationsmöglichkeiten>**

Bei der Erarbeitung dieser Unterrichtseinheit arbeiteten wir mit Eleftheria Karagiorgou und Sevasti Tsiliki vom 7. Gymnasium in Trikala, Griechenland, zusammen. Wir bauten den Arduino-Schaltkreis in ein anderes Modell ein, einen Hydrobot, mit dem unter Wasser navigiert werden kann. In diesem Fall musste vermieden werden, dass Wasser eindringt, weshalb es sehr wichtig war, die Motoren mit einer Wachsschicht zu schützen und sowohl ein schützendes als auch wasserdichtes Gehäuse für die Arduino-Platine zu verwenden. Um unserem Hydrobot "Argolith"<sup>[8]</sup> ein "Gehirn" zu verleihen, statteten wir ihn mit dem Mikrocontroller Arduino Uno aus, damit wir Helligkeits- und Temperaturmessungen unter Wasser durchführen konnten. Zudem benutzten wir ein Data Logging Shield (Datenprotokollierung), das eine SD-Karte zur Speicherung der gemessenen Daten, eine Echtzeituhr und einen Aufnahmeschaltkreis lieferte. Auf diese Weise erhielt "Argolith" ein elektronisches Gehirn.

Ω

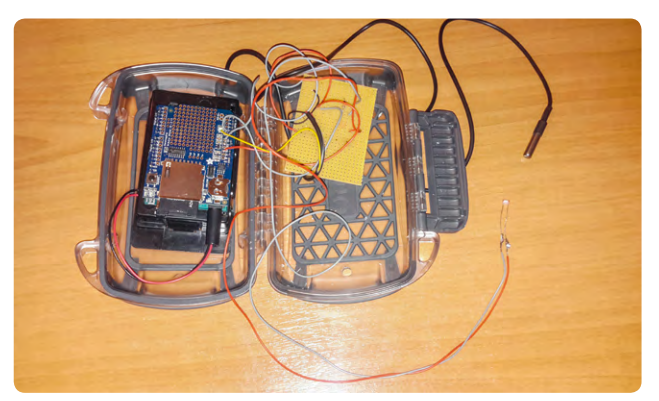

e 13: Arduino mit wasserdichtem Gehäuse

Das Online-Material enthält auch ein Unterwasser-Video des "Argolith"-Hydrobots während einer Testfahrt in einem Fluss in Trikala, Griechenland.**[4]**

## **<Quellen und Hinweise>**

- **[1]** [www.arduino.cc](http://www.arduino.cc)
- **[2]** [www.arduinoblocks.com](http://www.arduinoblocks.com)
- **[3]** <http://appinventor.mit.edu>
- **[4]** Alle Schritte dieses Projekts und weitere Informationen: [www.science-on-stage.de/coding-materialien](http://www.science-on-stage.de/coding-materialien).
- **[5]** [www.sketchup.com](http://www.sketchup.com)
- **[6]** [www.tinkercad.com](http://www.tinkercad.com)
- **[7]** [www.arduino.cc/en/Reference/Board](http://www.arduino.cc/en/Reference/Board)
- **[8]** Die Bauanleitung finden Sie unter <http://seaperch.mit.edu/build.php>.

# **<Impressum>**

### **<Entnommen aus>**

Coding im MINT-Unterricht www.science-on-stage.de/coding

### **<Herausgeber>**

Science on Stage Deutschland e.V. Am Borsigturm 15 13507 Berlin

**<Revision und Übersetzung>** Translation-Probst AG

**<Gestaltung>** WEBERSUPIRAN.berlin

# **<Illustration>**

Rupert Tacke, Tricom Kommunikation und Verlag GmbH

### **<Text- und Bildnachweise>**

Die Autorinnen und Autoren haben die Bildrechte für die Verwendung in dieser Publikation nach bestem Wissen geprüft und sind für den Inhalt ihrer Texte verantwortlich.

### **<Bestellungen>**

www.science-on-stage.de info@science-on-stage.de

### **<ISBN PDF-Fassung>**

978-3-942524-60-5

Diese Publikation ist lizenziert unter einer Creative Commons Namensnennung - Weitergabe unter gleichen Bedingungen 4.0 International Lizenz:

[https://creativecommons.org/licenses/by-sa/4.0/.](https://creativecommons.org/licenses/by-sa/4.0/)

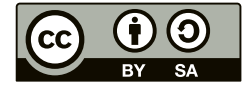

**1. Auflage 2019** © Science on Stage Deutschland e.V.

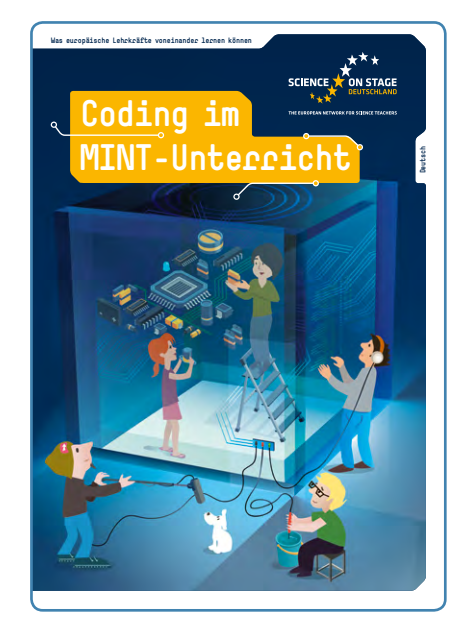

# **Science on Stage Deutschland – The European Network for Science Teachers**

- … ist ein Netzwerk von Lehrkräften für Lehrkräfte aller Schularten, die Mathematik, Informatik, Naturwissenschaften und Technik (MINT) unterrichten.
- … bietet eine Plattform für den europaweiten Austausch anregender Ideen und Konzepte für den Unterricht.
- … sorgt dafür, dass MINT im schulischen und öffentlichen Rampenlicht steht.

Science on Stage Deutschland e.V. wird maßgeblich gefördert von think ING., der Initiative für den Ingenieurnachwuchs des Arbeitgeberverbandes GESAMTMETALL.

### **Machen Sie mit!**

**[www.science-on-stage.d](http://www.science-on-stage.de)e**

Fil[www.facebook.com/scienceonstagedeutschland](http://www.facebook.com/scienceonstagedeutschland)  $\blacksquare$  www.twitter.com/SonS D

### **Bleiben Sie informiert!**

■ [www.science-on-stage.de/newsletter](http://www.science-on-stage.de/newsletter)

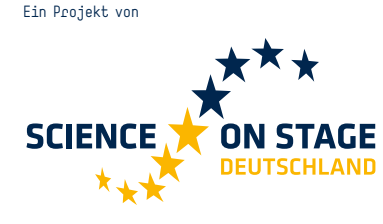

Hauptförderer von Science on Stage Deutschland Die Initiative für<br>Ingenieurnachwuchs

Mit freundlicher Unterstützung von

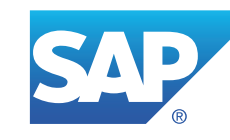